Dive Into® Visual Studio Express 2012 for Windows Desktop

2

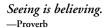

Form ever follows function.

—Louis Henri Sullivan

## Objectives

In this chapter you'll:

- Learn the basics of the Visual Studio Express 2012 for Windows Desktop Integrated Development Environment (IDE) for writing, running and debugging your apps.
- Use Visual Studio's help features.
- Learn key commands contained in the IDE's menus and toolbars.
- Understand the purpose of the various kinds of windows in the Visual Studio Express 2012 for Windows Desktop IDE.
- Understand what visual app development is and how it simplifies and speeds app development.
- Use visual app development to create, compile and execute a simple Visual C# app that displays text and an image.

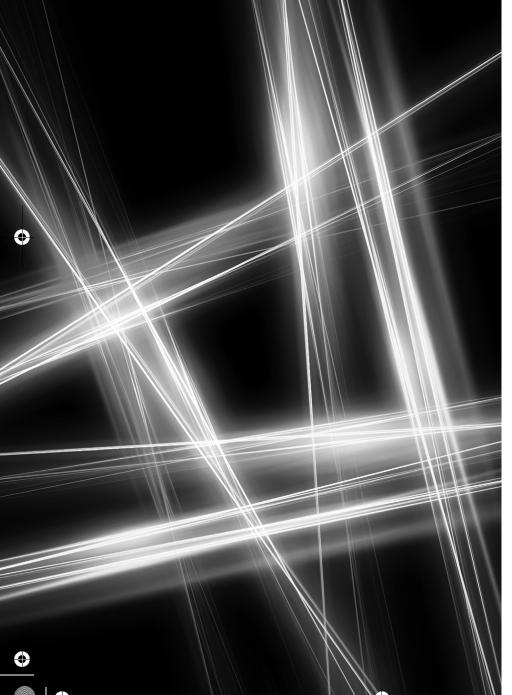

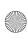

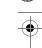

## 2 Chapter 2 Dive Into® Visual Studio Express 2012 for Windows Desktop

## **Self-Review Exercises**

|          | 100 110 11 2710101000                                                                    |
|----------|------------------------------------------------------------------------------------------|
| 2.1      | Fill in the blanks in each of the following statements:                                  |
|          | a) The technique of allows you to create GUIs without writing any code.                  |
|          | ANS: visual programming.                                                                 |
|          | b) A(n) is a group of one or more projects that collectively form a Visual C# app        |
|          | ANS: solution.                                                                           |
|          | c) The feature hides a window in the IDE.                                                |
|          | ANS: auto-hide.                                                                          |
|          | d) A(n) appears when the mouse pointer hovers over an icon.                              |
|          | ANS: tool tip.                                                                           |
|          | e) The window allows you to browse solution files.                                       |
|          | ANS: Solution Explorer                                                                   |
|          | f) The properties in the <b>Properties</b> window can be sorted or                       |
|          | ANS: alphabetically, categorically.                                                      |
|          | g) A Form's property specifies the text displayed in the Form's title bar.               |
|          | ANS: Text.                                                                               |
|          | h) The contains the controls that you can add to a Form.                                 |
|          | ANS: Toolbox.                                                                            |
|          | i) displays relevant help articles, based on the current context.                        |
|          | ANS: context-sensitive help.                                                             |
|          | j) The property specifies how text is aligned within a Label's boundaries.               |
|          | ANS: TextAlign.                                                                          |
| 2.2      | State whether each of the following is true or false. If false, explain why.             |
|          | a) stoggles auto-hide for a window.                                                      |
|          | ANS: False. The pin icon (==) toggles auto-hide. === closes a window.                    |
|          | b) The toolbar icons represent various menu commands.                                    |
|          | ANS: True.                                                                               |
|          | c) The toolbar contains icons that represent controls you can drag onto a Form.          |
|          | ANS: False. The Toolbox contains icons that represent such controls.                     |
|          | d) Both Forms and Labels have a title bar.                                               |
|          | ANS: False. Forms have a title bar but Labels do not (although they do have Label text). |
|          | e) Control properties can be modified only by writing code.                              |
|          | ANS: False. Control properties can be modified using the Properties window.              |
|          | f) PictureBoxes typically display images.                                                |
|          | ANS: True.                                                                               |
|          | g) Visual C# files use the file extension .csharp.                                       |
|          | ANS: False. Visual C# files use the file extension .cs.                                  |
|          | h) A Form's background color is set using the BackColor property.                        |
|          | ANS: True.                                                                               |
| <b>-</b> |                                                                                          |
| Exe      | rcises                                                                                   |
| 2.3      | Fill in the blanks in each of the following statements:                                  |
|          | a) When an ellipsis button is clicked, a(n) is displayed.                                |
|          | ANS: dialog. Dialogs are windows that facilitate user-computer communication.            |
|          | b) Using help immediately displays a relevant help article.                              |
|          | ANS: context-sensitive help/                                                             |
|          | c) GUI is an acronym for                                                                 |
|          | ANS: graphical user interface.                                                           |
|          |                                                                                          |
|          |                                                                                          |

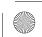

cshtp5\_02.fm Page 3 Thursday, June 20, 2013 12:09 PM

Exercises

| d) The      | property specifies which image a PictureBox displays.        |
|-------------|--------------------------------------------------------------|
| ANS: Image. |                                                              |
| e) The      | menu contains commands for arranging and displaying windows. |
| ANS: Window | _                                                            |

- **2.4** State whether each of the following is *true* or *false*. If *false*, explain why.
  - a) You can add a control to a Form by double clicking its control icon in the Toolbox.
     ANS: True.
  - b) The Form, Label and PictureBox have identical properties.
    - ANS: False. Each type of control has a different set of properties, although controls can have common properties.
  - If your machine is connected to the Internet, you can browse websites from the Visual Studio IDE.

ANS: True.

- d) Visual C# app developers usually create complex apps without writing any code.

  ANS: False. C# programming usually involves a combination of writing a portion of the program code and having Visual Studio generate the remaining code.
- e) Sizing handles are visible during execution.
  - ANS: False. Sizing handles are present only in **Design** view when a Form or control is selected.
- **2.5** Some features that appear throughout Visual Studio perform similar actions in different contexts. Explain and give examples of how the ellipsis buttons, down-arrow buttons and tool tips act in this manner. Why do you think the Visual Studio IDE was designed this way?

ANS: An ellipsis button indicates that a dialog will be displayed when the button is clicked. The down-arrow button indicates that there are more options, both for toolbar icons and for items in the **Properties** window. Moving the mouse pointer over most icons displays the icon's name as a tool tip. These features make the Visual Studio IDE easier to learn and use.

- **2.6** Briefly describe each of the following terms:
  - a) toolbar
    - ANS: A toolbar contains icons that, when clicked, execute a command.
  - b) menu bar
    - ANS: A menu bar contains menus, which are groups of related commands.
  - c) Toolbox
    - ANS: The Toolbox contains controls used to customize forms.
  - d) control
    - ANS: A control is a component, such as a PictureBox or Label. Controls are added to a Form.
  - e) Form
    - ANS: A Form represents the Windows Forms application that you are creating. The Form and controls collectively represent the program's GUI.
  - f) solution
    - ANS: A solution is a group of projects.

Note Regarding Exercises 2.7–2.11

Solutions for these exercises are provided in the so1\_ch02 folder.

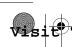

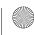